# **Esperienze nella pubblicazione di un volume di atti di convegno**

*Massimiliano Dominici*

# **Sommario**

L'articolo espone le esperienze fatte dall'autore durante la redazione e composizione tipografica di un volume di atti di convegno. Vengono discusse alcune delle problematiche che si possono incontrare nel corso di un lavoro di questo tipo e le soluzioni che sono state adottate per la gestione, in particolar modo, di una bibliografia voluminosa e di un contesto multilinguistico in cui si trovano a coesistere diversi alfabeti. Si avverte il lettore che alcune di queste soluzioni sono superate dallo sviluppo dei programmi usati.

# **Abstract**

The article shows the experiences made by the author during the editing and typesetting of a volume of conference proceedings. Some issues arising in a job of this kind are discussed together with the solutions that have been adopted for the management, in particular, of a large bibliography and a multilingual context in which several alphabets coexist. The reader is warned that some of these solutions have been made obsolete by the development of the software used.

# **1 Introduzione**

Nell'estate del 2012 venni contattato dal professor Pier Daniele Napolitani, con il quale già collaboravo all'Edizione nazionale dell'Opera Matematica di Francesco Maurolico, per sondare la mia disponibilità a occuparmi dell'impaginazione di un volume di atti di un convegno che si sarebbe svolto di lì a poco in memoria di Pierre Souffri[n,](#page-0-0)<sup>1</sup> studioso di storia della scienza scomparso dieci anni prima: *Science et Représentations. Colloque International en mémoire de Pierre Souffrin* ([Souffrin](#page-12-0)). Il lavoro vero e proprio sarebbe iniziato circa un anno e mezzo dopo e si sarebbe protratto per un biennio, prima della pubblicazione ([Caye](#page-10-0) *et al.*, [2015\)](#page-10-0).

I motivi che avevano indotto il professor Napolitani a rivolgersi a me (e quindi a usare LATEX per la composizione del volume) erano diversi. Innanzi tutto la familiarità con lo strumento e la consapevolezza della qualità finale del risultato. Poi la versatilità del programma che consentiva, eventualmente, di cambiare in corsa alcune decisioni

<span id="page-0-0"></span>1. Per un ricordo della figura umana e di studioso di Pierre Souffrin il lettore può consultare [Napolitani](#page-12-1) e Gautero [\(2006\).](#page-12-1)

riguardanti l'impaginazione o l'aspetto del volume senza troppe conseguenze. Non ultimo il fatto che, lavorando a stretto contatto, era possibile unificare le fasi di redazione e impaginazione, velocizzando così il lavoro.

Come si vedrà nel corso dell'esposizione, l'impiego di LATEX è stato essenziale a garantire che tutte le fasi si svolgessero in relativa tranquillità, sperimentando anche, soprattutto per la bibliografia, diverse soluzioni man mano che si evidenziavano nuovi problemi e venivano alla luce nuove esigenze.

È stato un lavoro sicuramente molto impegnativo, in cui alla fine LATEX è stato usato in tutta la sua ampiezza come strumento di pubblicazione avanzato, in un contesto multilinguistico e in presenza di soluzioni di impaginazione ad ampio spettro. Paradossalmente è stata invece messa alla prova in misura minore la sua capacità di comporre formule matematiche. Le poche presenti nel volume non presentavano infatti particolari difficoltà.

Questo mi ha consentito di acquisire un bagaglio di esperienze, nel bene e nel male, che cercherò di condividere con i lettori: quelle positive per fornire spunti e quelle negative come avvertimento a non ripetere i miei errori.

Un avvertimento importante che devo premettere all'articolo è che una parte significativa del codice effettivamente scritto all'epoca è (purtroppo) già obsoleto, in particolare quello relativo alla personalizzazione della bibliografia; quanto segue, quindi, si concentrerà più sulle procedure e sui concetti piuttosto che sull'illustrazione di frammenti di codice da usare "in produzione".

# <span id="page-0-2"></span>**2 Caratteristiche del lavoro e specifiche dell'editore**

Il volume avrebbe dovuto raccogliere una trentina di contribu[ti](#page-0-1)<sup>2</sup> scritti in italiano, in inglese o in francese, ciascuno corredato della propria bibliografia. Alcuni contributi (pochi) sarebbero stati consegnati in LATEX, la maggior parte in qualche versione del formato di Word (da RTF a DOCX). Quasi tutti i contributi contenevano delle illustrazioni realizzate in vari formati, per lo più raster.

Oltre alle tre lingue principali erano previste singole parole o brevi passi in latino, greco, tedesco, arabo, arabo traslitterato e persiano traslitterato.

<span id="page-0-1"></span><sup>2.</sup> Alla fine sono stati ventisei, a fronte dei trentadue interventi al convegno.

Ogni autore avrebbe dovuto ricevere, una volta completata, la bozza impaginata del proprio articolo con la relativa bibliografia, in modo da poterla esaminare e trasmettere alla redazione le eventuali correzioni.

Per gli autori che avrebbero usato Word erano state preparate alcune semplici raccomandazioni in cui si chiedeva, fondamentalmente, di non usare citazioni bibliografiche estese nel corpo del testo o in nota ma di usare un'etichetta identificativa del tipo (Autore:anno). Le voci bibliografiche avrebbero dovuto essere riportate alla fine del contributo, separate l'una dall'altra da una riga vuota e precedute, ciascuna, dall'etichetta con la quale era richiamata nel testo. L'intenzione era quella di evitare una pletora di brevi note a contenuto bibliografico e, allo stesso tempo, di poter trasformare velocemente l'etichetta in un comando \cite funzionante per mezzo di un semplice *cerca e sostituisci*. Nel volume, poi, la bibliografia sarebbe stata unificata a fine volume e non separata per contributi, in modo da evitare duplicazioni e rendere coerente l'insieme delle singole voci.

# **2.1 Organizzazione delle cartelle e del codice**

Per convenienza i contributi degli autori sono stati separati dalle parti "accessorie" (frontespizio, prefazione, introduzione, bibliografia, indice). Ogni contributo è stato "isolato" in una specifica cartella insieme alle immagini da includere. Nella figura [1](#page-1-0) è riportata sommariamente la struttura. Si noterà che, oltre al file atti\_vinci.tex che rappresenta il file *master*, al primo livello della struttura si trovano tre file .sty. Questi file contengono il codice del preambolo, che nel corso del tempo è diventato davvero troppo voluminoso perché potesse essere gestito facilmente come un tutto unico (soprattutto quello relativo alla bibliografia): di qui l'esigenza di suddividerlo in moduli per una più agevole manutenzione.

Compare anche un file template.tex di cui si parlerà nel paragrafo [3.3.](#page-2-0)

## <span id="page-1-1"></span>**2.2 Specifiche dell'editore**

Per quanto riguarda le specifiche, l'editore ha fornito indicazioni sul carattere da usare (Simoncini Garamond per il testo e New Aster per gli esponenti di nota); i corpi principali (testo 11/12, infratesto  $10/11$ , note 8.5/8.5); il formato finito  $(17 \times 24 \text{ cm})$ e le dimensioni della gabbia. Per i dati mancanti, invece, si rimandava alla consultazione di altri volumi della stessa collana. In alcuni casi questo lavoro di estrapolazione non si è rivelato del tutto agevole: per esempio, solo dopo alcuni scambi con la redazione della casa editrice abbiamo scoperto che il filetto di separazione delle note non andava posizionato a una distanza fissa dal testo ma a metà tra il blocco del testo e quello delle note. D'altra parte la casa editrice ci ha lasciato una

<span id="page-1-0"></span>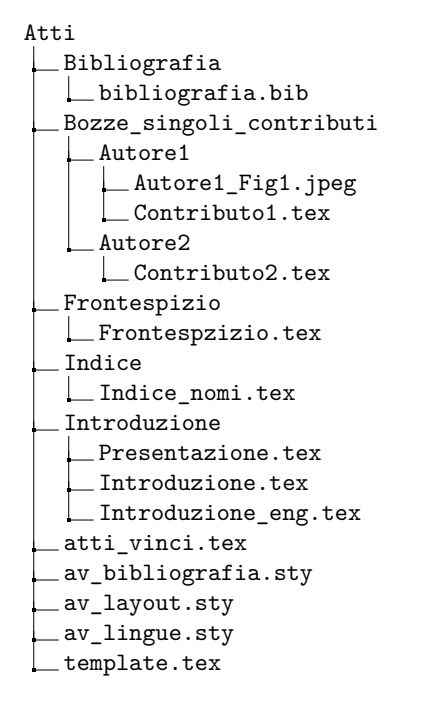

Figura 1: Layout delle cartelle del progetto.

certa flessibilità nel definire l'aspetto di altri elementi come, per esempio, i titoli di paragrafo. Ci è stata garantita ampia libertà anche per quanto riguarda la scelta dei caratteri da usare nei contesti linguistici per i quali il Simoncini Garamond non fornisce adeguato supporto (si veda, per dettagli, il paragrafo [4.3\)](#page-6-0).

## **3 La cassetta degli attrezzi**

Come per qualsiasi lavoro, una cassetta di attrezzi funzionali è il prerequisito per trovarsi a proprio agio e procedere speditamente. Fermo restando che consuetudine e preferenze personali sono uno degli elementi fondamentali per la scelta di uno strumento piuttosto che un altro, va anche detto che non tutti gli "attrezzi" possono garantire la stessa flessibilità d'uso, né l'aderenza alle necessità del caso concreto. Di seguito elencherò i programmi usati per il progetto oggetto dell'articolo, evidenziando i pregi e le criticità emersi nel corso del lavoro.

# **3.1 Sistema operativo e distribuzione TEX**

La scelta del sistema operativo è stata immediata, dal momento che sia io sia il curatore eravamo abituati a lavorare su Linux. Ai fini del progetto la specifica distribuzione non era rilevante. Uno dei vantaggi offerti da Linux (o da sistemi Unix in generale) è la facilità con cui è possibile realizzare semplici script che automatizzino alcune parti del lavoro. Mostrerò un paio di esempi in seguito [\(3.2\)](#page-2-1).

La distribuzione TEX usata è stata TEX Live 2014 nella versione completa distribuita da TUG. La versione di TEX Live è cambiata mentre il progetto era ancora in corso ma abbiamo deciso di continuare a usare la 2014 per evitare eventuali problemi di compatibilità. Questa decisione non mi ha impedito di installare in parallelo anche TEX Live 2015 e di usare l'una o l'altra secondo il bisogno. Istruzioni particolareggiate su come installare e gestire distribuzioni multiple di TEX Live su Linux si possono trovare nell'articolo di Enrico Gregorio scritto per ArsT<sub>F</sub>Xnica 10 (GREGORIO, [2010\)](#page-12-2).

## <span id="page-2-1"></span>**3.2 Controllo di versione e condivisione dei file**

Considerando che i file avrebbero dovuto essere condivisi con persone il cui grado di familiarità con la tecnologia poteva essere molto variabile, abbiamo deciso di servirci di Dropbox per la sua facilità d'uso. La cartella condivisa di Dropbox sarebbe servita sostanzialmente per me, per il professor Napolitani e gli altri curatori e per la redazione della casa editrice. Lo scambio delle bozze con gli autori sarebbe invece avvenuto per email come da tradizione. Il sistema era stato pensato per ridurre al minimo gli attriti. Alla fine, ciò che conta è la comodità degli autori e non quella dei redattori.

Naturalmente io usavo un controllo di versione locale, sotto forma di repository git (GIT), dove avveniva il lavoro reale, evitando così di modificare direttamente i file della cartella condivisa di Dropbox. Uno dei vantaggi di git è quello di poter ottenere facilmente un archivio dei soli file sotto controllo di versione, che in seguito può essere scompattato nella cartella condivisa. Questo è un classico compito da automatizzare con uno script della shell. Il file in questione, chiamato con molta fantasia to-dropbox.sh, conteneva le seguenti righe di codice:

#### #!/bin/bash

```
git archive \
  --output=../Servizio/atti.tar.gz master
tar -xvf ../Servizio/atti.tar.gz \
  -C '~/Dropbox/Seconde Bozze Vinci/'
```
# <span id="page-2-0"></span>**3.3 Editor di testo**

Un buon editor di testo, possibilmente integrato con la distribuzione LATEX, è uno strumento essenziale per chi deve modificare un testo e compilarlo. La possibilità di scelta è piuttosto ampia e va da editor dedicati (tra cui TeXworks può essere considerato quello "ufficiale") a plugin apposite per editor "generalisti".

Anche nel caso dell'editor di testo io e il curatore condividevamo le stesse preferenze, così è stato naturale scegliere Emacs, integrato con AUCT<sub>EX</sub> che  $\hat{e}$  il plugin consigliato per LAT<sub>EX</sub>. AUCT<sub>EX</sub> offre un ambiente di lavoro molto avanzato che va dall'evidenziazione della sintassi all'uso di funzioni per

inserire, in maniera intelligente, le macro di uso più comune; dalla possibilità di ricercare e inserire riferimenti interni o citazioni bibliografiche alla compilazione parziale o totale del documento. Il Gruppo Utilizzatori Italiani di TEX offre tra la sua documentazione un'introduzione a AUCTEX (DE BARI, [2006\)](#page-12-4) e una guida più approfondita (GIORDANO *[et al.](#page-12-5)*, [2013\)](#page-12-5), alle quali si può fare riferimento per una panoramica completa.

Tuttavia, oltre all'ottimo supporto per LATEX fornito da AUCT<sub>E</sub>X e alle funzioni tipiche di un editor di testo tradizionale, Emacs, grazie al fatto di mettere a disposizione dell'utente un interprete Lisp, non solo è in grado di modificare e personalizzare le proprie funzioni interne, ma anche di interagire e integrarsi con l'ambiente circostante.

Questo può essere comodo per automatizzare alcuni aspetti del lavoro. Nel caso in esame, per evitare discrepanze nella compilazione dei singoli articoli, la compilazione avveniva a partire da un template che conteneva il preambolo comune (che man mano doveva essere modificato e adattato alle nuove circostanze, nonché corretto, quando ci si accorgeva di qualche errore) e includeva come file esterno il contributo su cui si concentrava il lavoro in quel momento. Quindi la sequenza di azioni da intraprendere comprendeva: aprire il template, modificarlo in modo che il file incluso fosse quello voluto, infine aprire il contributo e cominciare il lavoro. Sarebbe stato più comodo aprire direttamente il file del contributo e lasciare che di tutto il resto si occupasse il sistema. Emacs permette di fare una cosa del genere. Probabilmente è possibile farlo interamente con funzioni  $E\text{lisp}$ ;<sup>[3](#page-2-2)</sup> nel mio caso ho preferito una combinazione di funzioni Elisp e script di shell.

Lo script bash è visibile nella figura [2a](#page-3-0) e, come si può vedere, impiega sed per modificare il template sostituendo, nel file passato come terzo argomento, il contenuto della "variabile" LATEX \DIR con il primo argomento e il contenuto di \ART con il secondo argomento, cioè rispettivamente il nome della directory e del file del contributo da compilare. Già che c'è, lo script dà anche una ripulita, cancellando i prodotti della precedente compilazione della bibliografia.

Questo script viene richiamato da una funzione Elisp: md-modify-template (nel codice della figura [2b,](#page-3-0) preceduta dall'impostazione di due variabili). Questa funzione potrebbe essere richiamata dall'interno di Emac[s](#page-2-3)<sup>4</sup> tramite il suo interprete (associato alla scorciatoia META + x, nel gergo Emacs M-x, di solito equivalente a ALT + x su un PC Linux), ma possiamo fare di meglio, cioè eseguire automaticamente la procedura all'apertura del file.

Emacs ha un sistema per assegnare a specifiche variabili dei valori confinati a un particolare file (o

<span id="page-2-2"></span><sup>3.</sup> Elisp sta per *Emacs*Lisp, cioè il dialetto Lisp tipico di Emacs.

<span id="page-2-3"></span><sup>4.</sup> In realtà no, perché manca la direttiva (interactive).

<span id="page-3-0"></span>#! /bin/bash

```
rm -f ../../template.bcf \
 ../../template.run.xml \setminus../../template.bbl
sed -i[old] \
  -e "s/\\\\def\\\\DIR{.*}/\\\\def\\\\DIR{$1}/g" \
  -e "s/\\\\def\\\\ART{.*}/\\\\def\\\\ART{$2}/g" "$3"
```
(a) Codice dello script della shell.

(defvar md-template-path "../../template.tex" "Template path") (defvar md-template-modify-cmd-string "../../modify-template.sh" "Default command to be executed") (defun md-modify-template (directory file)

"The function modifies the file included in the template. Not interactive, for use in file variables." (call-process-shell-command md-template-modify-cmd-string nil 0 nil directory file md-template-path))

(b) Codice delle funzioni Elisp.

%% Local Variables: %% mode: latex<br>%% TeX-master: "../../template" %% TeX-engine: xetex %% eval: (md-modify-template (file-name-base (directory-file-name default-directory)) (file-name-base buffer-file-name)) %% bibtex-dialect: biblatex %% End:

#### (c) Variabili d'ambiente.

Figura 2: Il codice usato per modificare automaticamente il template comune all'apertura del singolo contributo.

per essere precisi a un particolare buffer). Questo è utile, per esempio nel nostro caso, per impostare il tipo di compilatore (pdftex, xetex, luatex, ecc.), il formato (tex, latex, ecc.), il "dialetto" del compilatore bibliografico (bibtex o biblatex) e altre cose che hanno a che fare direttamente con LATEX o con l'editor di testo in generale. Qualcosa di simile alle righe magiche usate da molti altri editor di testo (e che, per inciso, le precede cronologicamente). Trattandosi però di un interprete Lisp, non siamo limitati all'impostazione di una variabile, ma possiamo eseguire una funzione tramite la parola chiave eval (figura  $2c$ )[.](#page-3-1)<sup>5</sup> Alla funzione vengono automaticamente passati il nome del file e della directory di lavoro, che sono noti a Emacs.

#### **3.4 Altri programmi**

Come anticipato nel paragrafo [2,](#page-0-2) la maggior parte dei contributi sono pervenuti sotto forma di documento Word o, più raramente, RTF o ODT. Quindi era necessario un programma in grado di aprirli e visualizzarli (eventualmente anche modificarli, ma questa funzionalità non era essenziale). La scelta è caduta su LibreOffice Writer, che si è rivelato perfettamente adeguato alle nostre esigenze.

Per la conversione dei file da DOC, DOCX, RTF o ODT a LATEX (questo sì, essenziale!) ci siamo affidati a Writer2LaTeX ([Just](#page-12-6), [2018\)](#page-12-6), un programma Java che può essere installato come plugin di LibreOffice Writer o usato in maniera autonoma da riga di comando. È in questa seconda modalità che è stato usato nel nostro progetto. L'output generato può essere personalizzato, entro certi limiti, tramite un file di configurazione. Il risultato finale è spesso ancora un po' troppo sporco perché cerca di tradurre in qualche modo gli stili applicati alle varie porzioni di testo da Word. Questi stili sono spesso spuri e derivano generalmente in maniera involontaria da copia-e-incolla. Il file risultante va quindi ripulito con pazienza, usando le funzioni di ricerca e sostituzione dell'editor di testo (nel nostro caso, Emacs). La trafila può essere un po' laboriosa, perché è difficile conoscere in anticipo il nome dello stile e quindi preparare in precedenza le funzioni di sostituzione e applicarle in batch. Inoltre Writer2LaTeX accetta in input solo file ODT, quindi i file di Word vanno precedentemente salvati in formato ODT, ma questo si può fare facilmente con LibreOffic[e.](#page-3-2)<sup>6</sup> All'epoca non esisteva ancora, ma un'alternativa valida a Writer2LaTeX oggi potrebbe essere doc2tex[,](#page-3-3) 7 che permette di configurare l'output tramite semplici file csv o file XML se si vuole un controllo più fine.

<span id="page-3-3"></span><span id="page-3-2"></span>6. Anche da riga di comando, grazie al programma unoconv: <http://dag.wiee.rs/home-made/unoconv/>. 7. <https://github.com/transpect/docx2tex>.

<span id="page-3-1"></span><sup>5.</sup> Per ragioni di sicurezza, Emacs non esegue immediatamente il codice ma chiede se si vuole davvero eseguirlo e se la scelta debba essere registrata, in modo che le volte successive *questo* codice venga eseguito immediatamente, senza avvisi.

Infine, nei casi in cui è stato necessario ritoccare delle immagini raster, è stato usato l'ottimo Gimp, che è il programma di elaborazione di immagini di riferimento per Linux. Per le immagini vettoriali, invece, è stato usato Ti*k*Z per le ragioni discusse nel paragrafo [4.5.1.](#page-10-1)

# **4 Il codice LATEX**

Come accennato già in precedenza, il codice contenente le varie impostazioni può essere suddiviso grossolanamente in tre parti, corrispondenti ai tre file .sty visibili nella figura [1.](#page-1-0) Altre personalizzazioni, non direttamente collegate all'impaginazione vera e propria, alla gestione dei contesti linguistici o alla bibliografia, sono state lasciate nel file "master".

Nei seguenti paragrafi verranno mostrati solo frammenti di codice quando ritenuto di particolare interesse o per ragioni esemplificative, mentre verranno discusse con più dettaglio le scelte fatte e le motivazioni che stanno alla base di tali scelte.

# **4.1 Compilatore**

Prima di parlare delle singole impostazioni, va specificato che come compilatore è stato scelto  $X \not\subset T$ FX. Dato il carattere del volume, in cui era necessario passare spesso da un contesto linguistico a un altro, usando anche alfabeti non latini, e usare font proprietari e in ogni caso non distribuiti con TEX Live, era praticamente obbligatorio il ricorso a un compilatore che supportasse nativamente Unicode e OpenType: X<sub>T</sub>TEX o LuaTEX. La scelta è caduta sul primo perché all'epoca LuaTEX non aveva la stessa maturità mentre X<sub>T</sub>T<sub>F</sub>X garantiva una maggiore velocità di compilazione e questo aveva il suo effetto su un hardware non propriamente performante come quello che avevo a disposizione, specie per la compilazione del volume intero. Oggi probabilmente prenderei seriamente in considerazione l'idea di usare il secondo, dato che quasi tutte le limitazioni elencate sono venute meno.

## **4.2 Impostazioni tipografiche**

In questa prima sezione, contenuta nel file av\_layout.sty, sono state implementate le specifiche fornite esplicitamente o implicitamente dall'editore.

Dovendo modificare pesantemente le impostazioni di default di un documento LATEX, ho deciso di usare memoir (WILSON e MADSEN, [2018\)](#page-12-7) come classe perché consente all'utente di rimodellare in maniera abbastanza semplice quasi tutti gli elementi tipografici del documento. Per i dettagli delle varie soluzioni si rimanda, anche dove non è detto esplicitamente, alla lettura del manuale.

#### *4.2.1 Caratteri e dimensione dei corpi*

Dal momento che il documento usa dei caratteri OpenType è bene usare il pacchetto fontspec ([Robertson](#page-12-8), [2018\)](#page-12-8). Per le poche formule presenti non si rendeva necessario un supporto particolarmente avanzato, e dato che l'uso del Computer Modern non era un'opzione praticabile date le specifiche dell'editore, è stato impiegato mathspec ([Gilbert Moschou](#page-12-9), [2016\)](#page-12-9) per prendere dai font del testo lettere e numeri da usare in contesto matematico. Sono inoltre necessari alcuni aggiustamenti relativi agli spazi tra elementi delle formule e i caratteri resi attivi da polyglossia vanno disattivati.

Come notato nel paragrafo 2.2, per gli esponenti delle note l'editore ha imposto un carattere diverso da quello del corpo del testo. In generale, il *Simoncini Garamond Std* della Linotype presenta diverse lacune, tra cui la mancanza di molti caratteri con diacritici indispensabili per la corretta resa di lingue come il polacco o la traslitterazione dell'arabo. Nei casi in cui un particolare carattere mancava si è dovuto sostituirlo con l'equivalente preso da un di misura quali bilance, astrolabi e livelle. Il concetto sommativo del sapere, trafont più completo e simile al Simoncini; la scelta è caduta su *EB Garamond*, contenuto in T<sub>E</sub>X Live. Per fare questo è stata sfruttata una particolare caratteristica di X $_{\rm T}$ IEX. In X $_{\rm T}$  disponibile assegnare un determinato carattere a una "classe" (di default i caratteri appartengono in genere alla classe 0 o 255) e poi eseguire del codice specifico al passaggio da una determinata classe a un'altra. a passaggio da una decernimata enasce a un attua.<br>Nella figura 3 si vede un esempio di sostituzione di caratteri nel nome proprio arabo persiano. Le lettere con diacritici sono in *EB Garamond*, le altre in *Simoncini Garamond*: la differenza è visibile, soprattutto a schermo. so le traduzioni e persiana; la loro articolata e persiana; la loro articolata persiana; la loro articolata pre sustato da un conservato da greca, conservato da pensione e giu- $\alpha$ infattistica di  $\Delta$ H<sub>H</sub><sub> $\Delta$ </sub>. in  $\Delta$ H<sub>H</sub> $\Delta$  e possibile  $\alpha$ <sup>2</sup> vena ngura 3 si vede un esempio di sostituzione islamico persiano-arabo dall'altro, mentre in Occidente tramontava l'ellenismo.

<span id="page-4-0"></span>idee è stato l'anno 1449, quando, durante il regno di Ulūgh Begh, operava Mūsā' Moḥammad b. Maḥmūd Qadī-zādeh al-Rūmī, simbolic schiera di uomini di scienza e traduttori di testi occidentali e

Figura 3: Sostituzione di caratteri nell'arabo traslitterato.

del testo, quindi, è il seguente (fontspec è caricato ✡ Il codice di caricamento dei caratteri principali implictamente da mathspec):

\usepackage{mathspec} \setmainfont[Ligatures=TeX]{Simoncini Garamond Std} \newfontfamily\aster{NewAster LT} \setmathsfont(Digits,Latin){Simoncini Garamond Std} \setmathsfont(Greek)[Scale=.895]{Old Standard} \setminwhitespace[2000] \everymath{\noitalian@shorthands} \everydisplay{\noitalian@shorthands} \newfontfamily\SubstFont{EB Garamond}[Scale=1.1] \XeTeXinterchartokenstate=1 \newXeTeXintercharclass\Subst \XeTeXcharclass"0100=\Subst % ¯A \XeTeXcharclass"0101=\Subst % ¯a \XeTeXcharclass"0119=\Subst % ę ... \XeTeXinterchartoks 0 \Subst = {\begingroup

\SubstFont} \XeTeXinterchartoks 255 \Subst = {\begingroup \SubstFont} \XeTeXinterchartoks \Subst 0 = {\endgroup} \XeTeXinterchartoks \Subst 255 = {\endgroup}

L'elenco dei caratteri da sostituire sarebbe più lungo, ma ne ho mostrati solo un paio come esempio.

Tra i pochi elementi che non possono essere direttamente impostati tramite macro specifiche di memoir c'è la dimensione dei vari corpi: \normalsize, \small, ecc. vanno ridefiniti "a mano", come si vede nel codice seguente per il solo \normalsize. Si noti che la dimensione è specificata in punti postscript (*big points*, bp) perché questo è lo standard tipografico attual[e](#page-5-0)<sup>8</sup> e che subito dopo la ridefinizione il corpo principale è "messo in funzione" tramite l'istruzione \normalsize, in modo che ogni ulteriore impostazione derivata da parametri della dimensione del corpo del testo (per esempio una misura specificata in em) tenga in considerazione la modifica in questione.

```
\renewcommand\normalsize{%
```

```
\@setfontsize\normalsize{11bp}{12bp}%
 \abovedisplayskip 11bp \@plus3bp \@minus6bp
 \abovedisplayshortskip \z@ \@plus3bp
 \belowdisplayshortskip6.5bp\@plus3.5bp\@minus3bp
 \belowdisplayskip \abovedisplayskip
 \let\@listi\@listI}
\normalsize
```
#### *4.2.2 Impostazioni della pagina*

La classe memoir permette di impostare abbastanza agevolmente e in modo intuitivo le varie dimensioni relative al formato della pagina e della gabbia del testo. In genere, le varie macro permettono di specificare dimensioni assolute e/o rapporti tra dimensioni. Le macro sono fatte in modo tale che non è necessario riempirne tutti gli argomenti: quelli superflui possono essere tralasciati, specificando al loro posto il carattere \*. Per fare un esempio, la macro \settrimmedsize, che serve a impostare le dimensioni del formato finale della pagina, prende come argomenti l'altezza, la larghezza e il loro rapporto. Ovviamente una di queste informazioni è superflua, perché una volta fissate le prime due la terza è determinata di conseguenza. Se si specificano altezza e larghezza, quindi, come nel codice che segue, specificare anche il rapporto è inutile,[9](#page-5-1) per cui quest'ultimo può essere indicato semplicemente con \*.

```
\setstocksize{240mm}{170mm}
\settrimmedsize{240mm}{170mm}{*}
\settypeblocksize{187.8mm}{122.8mm}{*}
\setlrmargins{22mm}{*}{*}
\setulmargins{71.4pt}{*}{*}
\setheaderspaces{*}{10pt}{*}
\checkandfixthelayout[nearest]
\parindent=6mm
```
<span id="page-5-0"></span>8. Alcune case editrici, però, continuano a usare come riferimento il punto tipografico continentale o *didot*, in gergo TEX dd.

<span id="page-5-1"></span>9. Può perfino essere fonte di confusione, se viene specificato un rapporto sbagliato. In questi casi memoir ha delle regole predefinite per calcolare le dimensioni, ma è sconsigliato comunque inserire specifiche superflue. Il manuale, al quale si rimanda per ulteriori dettagli, spiega quali sono queste regole.

Si noti che per le macro \setlrmargins e \setulmargins il numero corretto di parametri da specificare è uno, perché assumono che sia già stata specificata la dimensione dell'area del testo tramite \settypeblocksize, per cui è sufficiente specificare la dimensione di un solo margine o il solo rapporto tra i margini. In quei casi in cui le specifiche dell'editore prevedono solo le dimensioni dei margini e non quelle dell'area del testo è più conveniente usare le macro \setlrmarginsandblock e \setulmarginsandblock e specificare due valori (i due margini, oppure un margine e il rapporto): l'area del testo ne risulterà determinata automaticamente.

Una volta impostati i valori, la macro \checkandfixthelayout esegue i calcoli necessari e restituisce la geometria della pagina. Poiché di norma l'altezza impostata non sarà un multiplo intero dell'avanzamento di riga, bensì cadrà nell'intervallo tra due di questi multipli, \checkandfixthelayout si incarica anche di aggiustare questo parametro. L'algoritmo in base a cui opera l'aggiustamento può essere facoltativamente scelto dall'utente. Nel nostro caso abbiamo indicato che aggiusti al multiplo più prossimo, sia esso quello superiore o quello inferiore.

Infine vanno impostati alcuni parametri che impediscano l'eccessivo saltellamento delle righe, in presenza di maiuscole accentate per esempio, e l'inserimento di spazi bianchi tra i capoversi. Sono entrambi considerati "orrori tipografici" dalle case editrici di tradizione umanistica.

\parskip=0pt \newlength\oldlineskiplimit \oldlineskiplimit=\lineskiplimit \lineskiplimit=-\maxdimen

Prima di reimpostare \lineskiplimit salviamo il suo valore di default, perché potranno capitare situazioni di emergenza in cui sarà necessario ripristinarlo.

Azzerare il valore di *stretch* di \parskip significa togliere flessibilità al sistema e ritrovarsi con qualche vedova o orfana in più o, peggio ancora, in situazioni (specie in presenza di note a piè di pagina) in cui un'impaginazione decente non è possibile. In questi casi è necessario intervenire manualmente allungando o accorciando qualche capoverso con \looseness. Non sempre questo è sufficiente a risolvere il problema: nel caso del nostro progetto, il curatore aveva fortunatamente un margine di intervento sul testo sufficientemente ampio da poter riformulare qualche espressione in vista di un guadagno dal punto di vista tipografico.

#### *4.2.3 Titoli e titoletti*

Il volume è diviso in quattro sezioni, contenenti ciascuna diversi contributi. Da un punto di vista strutturale, quindi, è stato immediato assimiliare queste divisioni maggiori a "parti" e i singoli contributi a "capitoli", a loro volta suddivisi in paragrafi e sottoparagrafi.

L'unica nota di rilievo riguarda il modo di trattare gli autori e il titolo del contributo. Similmente a quanto avviene per il titolo e gli autori di un documento, sono state introdotte le macro \AVtitle e \AVauthor che assegnano a una variabile interna il testo del titolo e rispettivamente degli autori, e una macro \AVmaketitle che, richiamando internamente la macro \chapter, stampa in seguito il titolo del contributo correttamente composto. È possibile specificare, sia per il titolo che per gli autori, un testo differente da usare nelle testatine e nell'indice.

Per quanto riguarda le macro per impostare lo stile dei capitoli, dei paragrafi e delle testatine, rimando al manuale di memoir, notando qui soltanto che è possibile definire più di uno stile da applicare in parti differenti del documento. Nel nostro caso questo è stato utile per impostare, in alcune specifiche porzioni di un contributo, dei titoli di paragrafo centrati invece che imbandierati a sinistra come nel resto del volume.

#### <span id="page-6-0"></span>**4.3 Supporto multilinguistico**

Il secondo grosso blocco di impostazioni ha riguardato il supporto multilinguistico. Il pacchetto usato per specificare le varie lingue del documento e i font associati a ciascuna è stato polyglossia (CHA-RETTE e REUTENAUER, [2018\)](#page-10-2). Come anticipato nel paragrafo [2,](#page-0-2) oltre alla lingua principale, l'italiano, e le altre due lingue in cui poteva essere presentato un contributo (inglese o francese), erano presenti porzioni più o meno lunghe di testo in tedesco, latino, arabo o persiano traslitterato, arabo e greco, nella variante politonica. Per questi due ultimi contesti linguistici è stato necessario ricorrere a font specifici:

#### \newfontfamily\greekfont[Scale=.895]{Old Standard} \newfontfamily\arabicfont[Script=Arabic]{Amiri}

Per quanto riguarda il greco c'è un'ulteriore particolarità. Nella maggior parte dei contributi il testo greco era correttamente codificato Unicode. In due contributi, però, era stato inserito con codifiche pre-Unicode, che presuppongono font specifici, e che, dal punto di vista del convertitore da DOC a L<sup>AT</sup>EX, sono testo ASCII a tutti gli effetti. Fortunatamente è bastato fare qualche piccolo adattamento perché i testi in questione fossero nella tradizionale codifica LATEX per il greco, basata su ascii. A questo punto mancava di farla riconoscere a X<sub>T</sub>IFX che di norma accetta solo un input in codifica Unicode. Per questo scopo si può usare un file che "mappi" i caratteri (o gruppi di caratteri) ascii nei rispettivi equivalenti Unicode e farlo leggere al compilatore. Si parte da un file asciitogreek.map che dovrà essere compilato con il programma teckit\_compile, ottenendo asciitogreek.tec. Una volta posto questo file nella cartella di lavoro, si definiranno nel preambolo degli ambienti e dei comandi per marcare il testo greco in codifica ASCII:

#### \XeTeXinputnormalization=1

```
\newenvironment{transgreek}
 {\catcode'\~=12 \catcode'\*=12
   \begin{otherlanguage}{greek}%
   \addfontfeature{Mapping=asciitogreek}}
  {\end{otherlanguage}}
\newenvironment{transgreek*}
  {\catcode'\~=12 \catcode'\*=12
   \begin{otherlanguage*}{greek}%
   \addfontfeature{Mapping=asciitogreek}}
  {\end{otherlanguage*}}
\newcommand{\texttransgreek}{\begingroup
  \catcode'\~=12 \catcode'\*=12
  \innertexttransgreek}
\newcommand*{\innertexttransgreek}[1]{%
  \begin{transgreek*}#1\end{transgreek*}\endgroup}
```
Il file asciitogreek.map, di cui è autore Enrico Gregorio, si può trovare qui: [http://profs.sci.](http://profs.sci.univr.it/~gregorio/asciitogreek.map) [univr.it/~gregorio/asciitogreek.map](http://profs.sci.univr.it/~gregorio/asciitogreek.map). Il suo uso, comprese le macro riportate sopra, è illustrato in una discussione del forum del Gruppo Utilizzatori Italiani di TEX: [https://www.guitex.org/](https://www.guitex.org/home/en/forum/5-tex-e-latex/56523) [home/en/forum/5-tex-e-latex/56523](https://www.guitex.org/home/en/forum/5-tex-e-latex/56523).

#### **4.4 Bibliografia**

La parte più corposa di modifiche riguarda l'aspetto della bibliografia. Il pacchetto biblatex ([Leh](#page-12-10)[mann](#page-12-10), [2018\)](#page-12-10) fornisce la possibilità di personalizzare a piacere il formato sia delle voci bibliografiche raccolte a fine volume, sia delle citazioni nel testo. È stato deciso di usare un formato di citazione molto semplice, nella forma "Autore anno", con la possibilità di usare, specialmente per collezioni di opere, un'abbreviazione di uso comune nella letteratura specialistica. Per esempio, le opere complete di Keplero (*Johannes Kepler gesammelte Werke*) sono state identificate con l'etichetta "JKGW".

Più complicato il formato della bibliografia finale dove, dopo vari tentativi, ci si è orientati su un compromesso tra una voce bibliografica ricalcata sugli standard delle pubblicazioni umanistiche e il richiamo dell'etichetta per le citazioni. Il risultato finale può essere visto nella figura [4,](#page-7-0) il cui primo frammento riporta anche i criteri a cui ci si è attenuti nella compilazione delle voci. Si noterà che ogni voce completa è preceduta dall'etichetta usata nelle citazioni e dal segno "=". Nel riquadro in basso, alcune delle opere di Keplero riportano un riferimento incrociato all'edizione delle opere complete. Nel nostro progetto si è scelto di usare per i riferimenti interni il campo xref al posto del più tradizionale campo crossref, in modo da indicare solo l'etichetta della voce richiamata e non l'intero contenuto.

biblatex offre molti strumenti per la personalizzazione della bibliografia. Molti sono accessibili tramite opzioni del pacchetto, altri usando macro  $\frac{1}{2}$ 

# BIBLIOGRAFIA

<span id="page-7-0"></span>bibliografia <del>1981 - Andrea San Barbara, ann an t-Io</del>dair ann an t-Iodair ann an t-Iodair ann an t-Iodair ann an<br>T-Iodair

Sono riuniti in questa sezione del volume tutti i riferimenti bibliografici presenti nei vari articoli che lo compongono; trattandosi di un un volume in più lingue (italiano, francese, inglese) ab-<br>coli che lo compongono; trattandosi di un un volume in più lingue (italiano, francese, inglese) ab-*De Architectura, compongono, trattantosi un un un volune in più imgue (italiano, riancese, mglese) abbitamo dovuto necessariamente operare delle scelte. In particolare le abbreviazioni bibliografiche* biamo dovulo necessariamente operare delle scelle. In particolare le abbreviazioni bibliografiche<br>sono tutte in italiano (Aristotele e non Aristoteles; Egidio Romano e non Gilles de Rome). Venezia, L. Giunta, 1571.

Le singole voci seguono però le caratteristiche dell'opera citata: per esempio nei titoli di opere inglesi le iniziali di nomi e aggettivi sono maiuscole; nelle opere tedesche per indicare le pagine si usa S. e non pp.; nei testi francesi «édité par» e non «a cura di» e così via.

Per le opere più antiche e in particolare per quelle latine si è scelto di riportare stralci del frontespizio che contengono il nome dell'autore. Chiaramonti 1621 = *Antitycho Scipionis Claramontii Caesenatis in quo contra Tychonem Brahe*

.<br>AF 1998 = La grande storia dell'artigianato (Arti fiorentine). Volume primo, Il Medioevo, Firenze, Cassa di Risparmio di Firenze, Giunti, 1998. *cometas esse sublunares, non coelestes*, Venezia, E. Deuchino, 1621.

Agricola 1546 = *Georgii Agricolae De ortu et causis subterraneorum, Lib. V. De natura eorum* Chouquer & Favory 2001 = Gérard Chouquer & François Favory, *L'arpentage romain*, Paris, *quae effluunt ex terra, Lib. IIII. De Natura fossilium, Lib. X. De veteribus et novis metallis, Lib.* II. Bermannus, sive De re metallica Dialogus. Interpretatio Germanica vocum rei metallicae, addito indice foecundissimo, Basel, H. Froben & N. Episcopius, 1546.  $EICOLA$  1)40

Ciocci 2003 = Argante Ciocci, *Luca Pacioli e la matematizzazione del sapere nel Rinascimento*,

duzione a cura di G. Orlandi, introduzione e note di P. Portoghesi, Milano, Il Polifilo,

- 1966. Clagett 1964-1984 = Marshall Clagett, *Archimedes in the Middle Ages*, 1964-1984; I, *The* Arabo-Latin Tradition, Madison, The University of Wisconsin Press, 1964; II, *The Translations from the Greek by William of Moerbeke*, Philadelphia, The American Philosophical Society, 1970, III, The Tate of the Medieval *Alphmedes*, 1960 to 1969, ibid., 1976, IV, 21<br>Supplement on the Medieval Latin Traditions of Conic Sections (1150-1156), ibid., 1980; V, *of Michael Scot*, ed. by F. J. Carmody, Berkeley-Los Angeles, University of California Press, 1952. *Quasi-Archimedean Geometry in the Thirteenth Century*, ibid., 1984. Society, 1976; III, *The Fate of the Medieval Archimedes, 1300 to 1565*, ibid., 1978; IV, *A*
- 1906 = Maishan Clagett, *Nicole Oresme and the Medieval Geometry of Qualities and Mo-*<br>tions. A Treatise on the Uniformity and Difformity of Intensities Known as Tractatus de conrions. *A Treatise on the Uniformaty and Difformay of Intensities Known as Tractatus de con-*<br>figurationibus qualitatum et motuum, Madison, Milwaukee, & London, The University of – 1965b = Maria Luisa Altieri Biagi, *«Vile meccanico»*, «Lingua Nostra», 26, 1965, pp. 1-12. Wisconsin Press, 1968. – 1968 = Marshall Clagett, *Nicole Oresme and the Medieval Geometry of Qualities and Mourationibus quatitatum et motuum*, iviaciisoit, ivitiwa<br>: . . . . . . . Deces 1069. Kennedy 1959 = Edward S. Kennedy, *Bîrûnî's Graphical Determination of the Local Meridian*,

Antinori & Hernández 1994 = Carlo Antinori & Esteban Hernández Esteve, *500 anni di partita doppia e letteratura contabile 1494-1994, due recenti studi sulla Summa di fra' Luca Pacioli*,

«Scripta mathematica», 24, 1959, pp. 251-255.

- KEPLER 1596 = *Prodromus Dissertationum Cosmographicarum, Continens Mysterium Cosmogra-*Archien 1576 = 1 *Fouromus Dissertationum* Cosmographicarum, Continens Mysterium Cosmographicarum, commens di Sen *Urbinate, in pristinum nitorem restituti ac commentariis illustrati*, Bologna, A. Benacci, 1565. *phicum … a Iohanne Keplero*, Tübingen, Gruppenbach, 1596 (traduzione francese in KEPLER<br>1984b) 1984b).
- 1604a = Paralipomena ad Vitellionem seu astronomia optica ... authore Iohanne Keple. Frankfurt am Main, C. de Marne & J. Aubry, 1604. Press, 1959). – 1604a = *Paralipomena ad Vitellionem seu astronomia optica … authore Iohanne Keplero*,
- edizione del musical, S. de Marine de J. Hasry, 1984.<br>*Musical de Sacro Bosco et Astrolam in Sphaeram in Sphaera, quibus astronomiae pars opti traditur*, in JKGW, vol. II, pp. 5–391. – 1604b = Johannes Kepler, *Ad Vitellionem paralipomena, quibus astronomiae pars optica*
- 1606 = Iohannis Kepleri ... Stella nova in pede Serpentarii, at qui sub ejus exortum de novo Arnulf 2001 = Arwed Arnulf, *Das Titelbild der Tabulae Rudolphinae des Johannes Kepler. Ent-*1985, pp. 13-45. *iniit, Trigono Igneo. Libellus Astronomicis, Physicis, Metaphysicis … Disputationibus … plewurf, Ausführung und dichterische Erläuterung einer Wissenschaftsallegorie*, «Zeitschrift des *nus. Accesserunt I. De stella incognita Cygni: Narratio Astronomica II. De Jesu Christi … Vero* Anno Natalitio ..., Praha & Frankfurt am Main, P. Sesse & W. Richter, 1606.
- *Metaphysics*, Leiden, Brill, 1995. 1608 = *Aussführlicher Bericht von dem newlich im Monat Septembri und Octobri diß 1607* Codazza 1864 = Giovanni Codazza, *Il principe Boncompagni e la storia delle scienze Jahrs erschienen Haarstern oder Cometen und seinen Bedeutungen … Gestellet durch Joannem matematiche in Italia*, «Il Politecnico», vol. 20 n. 91, 1864, pp. 5-27. *Kepplern*, 1608, in Kepler 1859-1871, vol. VII.
- Cohen & Drabkin 1948 = Morris R. Cohen & Israel E. Drabkin, *A Source Book in Greek* 1609a = Johannes Kepler, *Astronomia nova αἰτιολογητός, seu physica coelestis, tradita com-Science*, New York, Mcgraw-Hill Book Co, 1948. *mentariis de motibus stellae Martis plurium annorum pertinaci studio elaborata Pragae a … Iohanne Keplero*, Heidelberg, G. Vögelin, 1609.
	- ☛ ✟ *commentariis de motibus stellae Martis*, in JKGW, vol. III, pp. 5–424. – 1609b = Johannes Kepler, *Astronomia nova αἰτιολογητός, seu physica coelestis, tradita*

Figura 4: Alcuni stralci dalla bibliografia del volume.

specifiche messe a disposizione degli autori. Per alcune cose, però, bisogna necessariamente ricorrere alla ridefinizione di macro. Qui di seguito offro alcuni esempi, quelli che ritengo più meritevoli di nota, anche se alcuni sono divenuti obsoleti nel corso degli anni.

Per iniziare, il file av\_bibliografia.sty richiama il pacchetto biblatex con una serie di opzioni, come si vede nel codice che segue, che già da sé impostano a grandi linee l'aspetto della bibliografia nella maniera desiderata dall'autore.

\RequirePackage[bibstyle=authortitle-comp,

citestyle=authoryear-comp, uniquename=false, uniquelist=false, sorting=nyt, maxnames=2, backend=biber, dashed=false, isbn=false, usetranslator=true, mincrossrefs=99, autolang=other, dateabbrev=false, eventdate=comp, pagetracker=page, ]{biblatex}

È da notare che viene fatta una scelta un po' inconsueta, cioè lo stile di citazione è basato su quello "autore-anno", mentre lo stile delle voci bibliografiche è derivato da quello "autore-titolo". Questo per ottenere il compromesso di cui si parlava sopra tra standard delle pubblicazioni umanistiche in bibliografia e semplicità nelle citazioni. Viene inoltre impostata la soglia del numero di autori (o curatori) oltre il quale scatta l'abbreviazione automatica (nome del primo autore et al.); viene di fatto disabilitata l'aggiunta automatica di una voce richiamata da altre voci (per esempio un volume di atti richiamato dalla voce bibliografica dei singoli contributi) anche se non citata esplicitamente; e si impone che ogni voce bibliografica sia correttamente impostata secondo la sua lingua originale tramite l'ambiente otherlanguage.

Alcune personalizzazioni veloci possono essere fatte, per esempio, per cambiare, o aggiungere, parole o frasi dipendenti dal contesto linguistico. In concreto, nel nostro caso abbiamo cambiato il separatore di intervalli di pagina, che appartiene agli *extras* applicati ad ogni cambio di lingua, e alcune espressioni tipiche. Riporto solo il codice riguardante l'italiano ma il concetto è valido anche per le altre lingue:

```
\DefineBibliographyExtras{italian}{%
  \def\bibrangedash{-}
}
\DefineBibliographyStrings{italian}{%
  node = \{in \space stampa\},\
  editor = {a \text{ cura di}},editors = {a cura di}.}
```
Anche la ridefinizione del formato di un singolo "campo", per esempio il *titolo* di un'opera, è abbastanza semplice da ottenere. Con il codice seguente si fa in modo che per la maggior parte delle tipologie di opere il titolo sia in corsivo, per altre sia delimitato da virgolette basse.

```
\DeclareFieldFormat[article,inproceedings,inbook,
                    incollection,thesis,
                    suppcollection,
                    unpublished]{title}{\emph{#1}}
\DeclareFieldFormat[suppbook]{title}{«#1»}
\DeclareFieldFormat[periodical]{title}{«#1»}
```
Più complicato ridefinire una "suddivisione logica" della voce bibliografica di più alto livello. Sempre prendendo in considerazione il titolo di un'opera come esempio, biblatex deve infatti tener conto della eventuale presenza anche di un sottotitolo e adattare di conseguenza il formato. Per questo motivo un *driver*, cioè il codice che gestisce l'aspetto di una tipologia di voce bibliografica secondo un determinato stile, è organizzato in macro, che a loro volta richiamano al loro interno i campi che abbiamo visto sopra. Quindi, per fare in modo che un sottotitolo sia stampato in tondo invece che in corsivo, dobbiamo modificare la macro title:

```
\renewbibmacro*{title}{%
```

```
\ifboolexpr{
  test {\iffieldundef{title}}
  and
  test {\iffieldundef{subtitle}}
}
{}
{\printtext[title]{%
   \printfield[titlecase]{title}}%
 \setunit{\subtitlepunct}%
 \printfield[titlecase]{subtitle}
 \newunit%
\frac{1}{2}%
\printfield{titleaddon}%
```
La macro \printfield si limita a stampare il contenuto del campo, mentre \printtext applica il formato. Se avessimo voluto un formato speciale per i sottotitoli, avremmo potuto definirlo con la macro \DeclareFieldFormat. Nel nostro caso non era però necessario. A volte è stato necessario ridefinire un'intera macro, come nel codice precedente, solo per cambiare la punteggiatura.

Anche per riordinare i vari elementi all'interno delle voci bibliografiche o per aggiungerne alcuni è necessario ridefinire l'intero *driver*. Nella figura [5](#page-9-0) è riportato il codice del *driver* per il tipo article, modificato in modo da aggiungere casa editrice e luogo di edizione, se disponibili.

Nella figura si può vedere che una delle prime macro che vengono richiamate dal *driver* è begentry. Insieme a finentry essa è presente in tutti i *driver* e serve a inserire eventuale codice da parte dell'autore (come impostazione predefinita è vuota). È possibile quindi sfruttare questa macro per inserire l'etichetta che apparirà poi nelle citazioni.

biblatex permette di manipolare i dati dei vari record bibliografici per ottenere effetti molto complicati. Per esempio, nel riquadro centrale della

}

```
\DeclareBibliographyDriver{article}{%
  \usebibmacro{bibindex}%
  \usebibmacro{begentry}%
  \usebibmacro{author/translator+others}%
  \setunit{\labelnamepunct}\newblock
  \usebibmacro{title}%
  \newunit
  \printlist{language}%
  \newunit\newblock
  \usebibmacro{byauthor}%
  \newunit\newblock
  \usebibmacro{bytranslator+others}%
  \newunit\newblock
  \printfield{version}%
  \newunit\newblock
  \usebibmacro{in:}%
  \usebibmacro{journal+issuetitle}%
  \newunit
  \usebibmacro{byeditor+others}%
  \newunit
  \usebibmacro{publisher+location}%
  \newunit
  \usebibmacro{note+pages}%
  \newunit\newblock
  \iftoggle{bbx:isbn}
    {\printfield{issn}}
    {}%
  \newunit\newblock
  \usebibmacro{doi+eprint+url}%
  \newunit\newblock
  \usebibmacro{addendum+pubstate}%
  \setunit{\bibpagerefpunct}\newblock
  \usebibmacro{pageref}%
  \newunit\newblock
  \iftoggle{bbx:related}
    {\usebibmacro{related:init}%
     \usebibmacro{related}}
    {}%
  \usebibmacro{finentry}}
```
Figura 5: Driver di biblatex per il tipo di voce bibliografica article.

figura [4,](#page-7-0) la prima voce è in realtà il risultato dell'assemblaggio di diverse voci bibliografiche distinte, indicanti i singoli volumi. Il file .bib riporta:

```
@Set{clagett_1964,
  entryset = {clagett_1964_0,clagett_1964_1,
              clagett_1964_2,clagett_1964_3,
              clagett_1964_4,clagett_1964_5},
}
@book{clagett_1964_0,
 author = {Marshall Clagett},
  title = {Archimedes in the Middle Ages},
 year = {1964-1984},
 langid = {english},
}
@book{clagett_1964_1,
  execute = {\booltrue{nolabel}},
  title = {The Arabo-Latin Tradition},
  volume = {I},year = {1964},
```

```
publisher = {The University of Wisconsin Press},
location = {Madison},
```
} ...

Il record bibliografico "virtuale" clagett\_1964, di tipo @Set, raccoglie più record che devono comparire in bibliografia come un'unica voce, pur essendo entità logicamente separate. Il record clagett\_1964\_1 (e tutti quelli che seguono, appartenenti allo stesso Set) ha il campo speciale execute che contiene codice da eseguire al momento della costruzione della voce bibliografica: in questo caso imposta a true il booleano nolabel che indica a biblatex di non far precedere l'etichetta al corpo della voce bibliografica. Utile in casi come questo in cui esiste già un'etichetta iniziale per l'opera nel suo complesso.

### **4.5 Altre impostazioni**

Il preambolo conteneva anche altre impostazioni, alcune volte a facilitare la consistenza, da un punto di vista tipografico, dei vari contributi senza dover necessariamente ricorrere alla modifica dei testi stessi. Per esempio, il pacchetto fnpct (NIEDER[berger](#page-12-11), [2016\)](#page-12-11) permette di "spostare" una nota a piè di pagina *dopo* la punteggiatura, anche se nel codice la precede.

Qualche parola in più va spesa a proposito del trattamento delle illustrazioni a carattere geometrico e del testo a fronte.

#### <span id="page-10-1"></span>*4.5.1 Illustrazioni geometriche*

In alcuni casi è stato necessario, o quanto meno conveniente, ridisegnare alcune figure a carattere geometrico in modo da rendere più chiaro il grafico e non avere problemi di risoluzione. Queste figure sono state ridisegnate con Ti*k*Z, il quale permette di avere una stretta integrazione con il documento a livello di caratteri usati. In particolare, trattandosi per la maggior parte di disegni geometrici, il pacchetto tkz-euclide (MATTHES, [2011\)](#page-12-12) ha fornito un'interfaccia conveniente per trattare le costruzioni geometriche. Nella figura [6](#page-11-0) è mostrato uno dei grafici ridisegnati con Ti*k*Z per il volume degli atti, corredato del codice per generarlo. La classe standalone (SCHARRER, [2018\)](#page-12-13) è stata usata per poter compilare la figura sia autonomamente che come parte del documento senza dover modificare il codice. Questo consente di poter controllare rapidamente il risultato durante la fase di disegno o di correzione, senza dover compilare l'intero documento.

# *4.5.2 Testo a fronte*

Per finire, alcuni contributi presentavano un raffronto tra versioni differenti di uno stesso testo, o tra un testo e una sua traduzione. Abbiamo deciso, dove era possibile e opportuno, di affiancare i testi raffrontati, sempre su due colonne della stessa pagina, trattandosi di brani piuttosto corti. A questo scopo è stato usato il pacchetto paracol ([Naka](#page-12-14)[shima](#page-12-14), [2018\)](#page-12-14), a mio giudizio il più versatile tra quelli che consentono di porre due o più testi a confronto. Il pacchetto è molto semplice da usare, anche se permette di fare cose più complicate. In una situazione tipica, è sufficiente racchiudere il testo all'interno dell'ambiente paracol e usare \switchcolumn ogni volta che si cambia colonna o \switchcolumn\* nel caso in cui si vogliano sincronizzare le due colonne, cioè allineare i capoversi. Nella figura [7](#page-12-15) sono mostrati alcuni brani in greco antico, affiancati dalla loro traduzione.

# **5 Considerazioni finali**

In questo articolo ho voluto condividere la mia esperienza nella composizione di un volume di atti di convegno che ha presentato, durante la lavorazione, diverse sfide da cui ritengo che L<sup>AT</sup>EX sia uscito molto bene e abbia dimostrato di poter essere usato nella produzione non solo di materiale in cui sia prevalente o fortemente presente del testo a carattere matematico. Anche in ambito umanistico (il convegno preso in considerazione, benché trattasse di storia della scienza, presentava più affinità con la filologia che con le "scienze esatte") può rivelarsi un'ottima scelta e, in combinazione con altri strumenti, costituire un ambiente di lavoro confortevole. In particolare l'ambiente di lavoro assemblato per questo progetto è stato un ambiente costruito per intero su software libero. L'ambiente si è rivelato affidabile e flessibile, consentendo di superare senza troppe difficoltà, per esempio, i vari ripensamenti nel formato delle voci bibliografiche. Quello che si vede nella versione finale del volume è solo l'esito finale di una serie di adattamenti, man mano che le circostanze facevano venire alla luce esigenze nuove. Penso soprattutto alla gestione del rapporto tra opere collettanee e singoli contributi, alla fine risolto con l'uso del campo xref; e al formato dell'etichetta che ha subito diverse modifiche prima della forma finale.

LATEX è, insieme ai suoi pacchetti, un programma in continuo sviluppo. È normale quindi che alcune delle soluzioni adottate per questo lavoro non siano immediatamente replicabili per lavori attuali. L'esperienza acquisita rimane comunque valida nell'indicare in quali direzioni andranno cercate in futuro soluzioni più al passo con i tempi.

Ho tralasciato, per ragioni di spazio e di minore interesse, alcuni aspetti più marginali di questo lavoro, come la gestione delle figure con testo affiancato o la composizione di testo in versi. Ho tralasciato anche la questione di come produrre un indice dei nomi perché per questo progetto non è stato necessario adottare soluzioni meritievoli di un'esposizione dettagliata.

Alla fine dell'articolo ho voluto aggiungere una sorta di galleria di esempi che mostri alcuni degli aspetti che non sono stati trattati o che sono stati trattati solo sommariamente nel testo, o che diano in ogni caso un'idea del risultato finale (figure [8–](#page-13-0) [14\)](#page-19-0). Spero che siano sufficienti a suscitare interesse in chi dovesse trovarsi ad affrontare le stesse problematiche che ho dovuto affrontare io.

# **Riferimenti bibliografici**

- <span id="page-10-0"></span>Caye, P., Nanni, R. e Napolitani, P. D. (a cura di) (2015). *Scienze e rappresentazioni. Saggi in onore di Pierre Souffrin*, volume 5 di *Biblioteca Leonardiana — Studi e Documenti*. L.S. Olschki, Firenze.
- <span id="page-10-2"></span>Charette, F. e Reutenauer, A. (2018). «Polyglossia: an alternative to Babel for  $X_{\text{H}}$  $\text{LFT}_{\text{E}}$  $X$ and LuaLAT<sub>EX</sub>». Leggibile con texdoc polyglossia.

<span id="page-11-0"></span>\documentclass{standalone} \usepackage{fontspec} \usepackage{tkz-euclide} \usetkzobj{all} \begin{document} \begin{tikzpicture}[font=\footnotesize\sffamily, label style/.style={font=\footnotesize\sffamily}, scale=1.2] \tkzDefPoint(0,0){A} \tkzDefPoint(7,0){B} \tkzDefPoint(10,0){c} \tkzDefPoint(10,3.5){C} \tkzDrawSegment(A,c) \tkzDrawSegment(A,C) \tkzDefLine[orthogonal=through B, /tikz/overlay](A,B) \tkzGetPoint{b} \tkzInterLL(A,C)(B,b) \tkzGetPoint{L} \tkzDrawSegment(B,L) \tkzDefPointWith[orthogonal normed, K=2](L,C) \tkzGetPoint{T} \tkzDefMidPoint(L,T) \tkzGetPoint{O} \tkzDrawCircle(O,L) \tkzDefLine[orthogonal=through O, /tikz/overlay](L,T)

```
\tkzGetPoint{k}
  \text{tkzInterLC}(0,k)(0,L)\tkzGetPoints{G}{K}
  \tkzInterLC(B,b)(O,L)
  \tkzGetPoints{N}{n}
 \tkzDrawSegment(L,N)
  \tkzDefPointBy[reflection = over L--N](O)
  \tkzGetPoint{O'}
  \tkzDefLine[orthogonal=through O,
              /tikz/overlay](N,L)
 \tkzGetPoint{o}
  \tkzDefCircle(O',L)
 \tkzInterLC[/tikz/overlay](O,o)(O',L)
  \tkzGetPoints{R}{R'}
  \tkzLabelPoint[below left](A){A}
 \tkzLabelPoint[below right](B){B}
  \tkzLabelPoint[above right](C){C}
  \tkzLabelPoint[below right](L){L}
  \tkzLabelPoint[below left](K){K}
 \tkzLabelPoint[above right](G){G}
  \tkzLabelPoint[above right](N){N}
 \tkzLabelPoint[left](R){R}
 \tkzClipCircle(O,L)
 \tkzDrawCircle(O',L)
\end{tikzpicture}
\end{document}
```
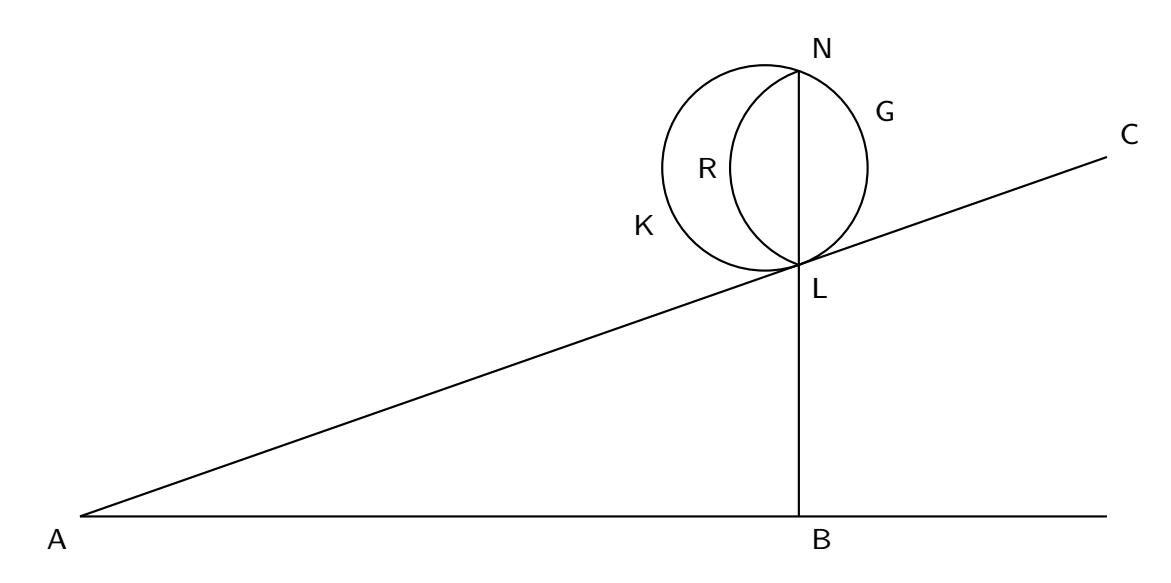

Figura 6: Disegno geometrico ottenuto con il pacchetto tkz-euclide. In alto il codice, in basso il risultato.

<span id="page-12-15"></span>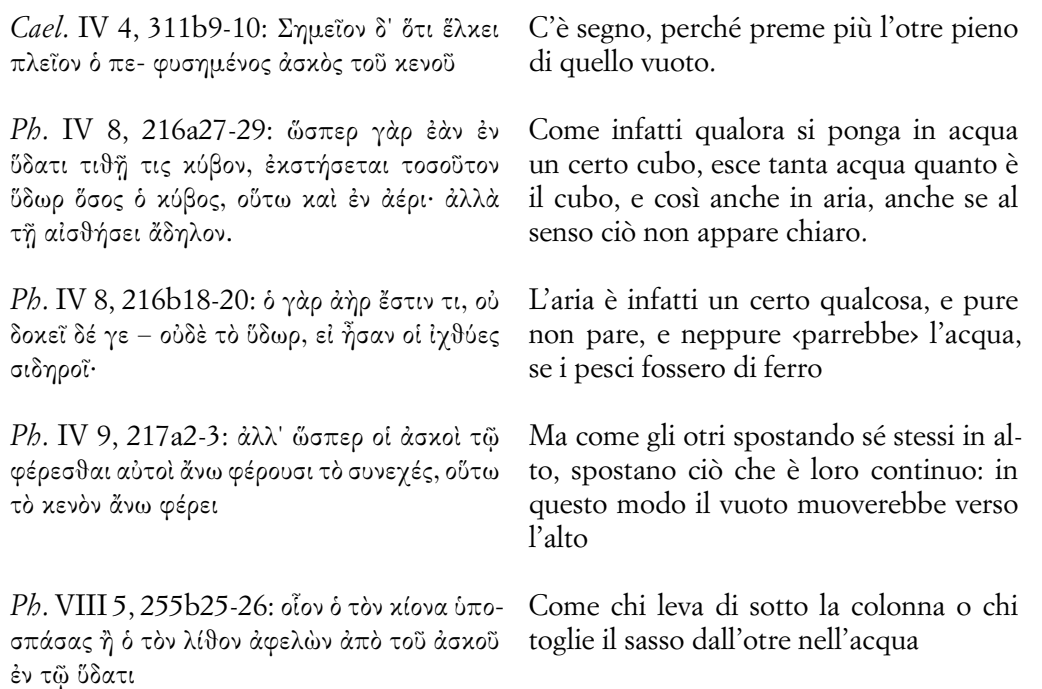

Figura 7: Esempio di testo a fronte. A sinistra i brani in greco, a destra la traduzione.

- <span id="page-12-4"></span>DE BARI, O. (2006). «GNU Emacs e AUCTEX per LATEX». *ArsTEXnica*, (2), pp. 60–64. URL <http://www.guitex.org/home/numero-2>.
- <span id="page-12-9"></span>GILBERT MOSCHOU, A. (2016). «The mathspec package. Font selection for mathematics with XHAT<sub>E</sub>X». Leggibile con texdoc mathspec.
- <span id="page-12-5"></span>Giordano, M., Iovino, O. e Leccardi, M. (2013). «Guida pratica all'uso di GNU Emacs e AUCTEX». v.1.0. Guida GUT. URL [http://www.](http://www.guitex.org/home/images/doc/GuideGuIT/guidaemacsauctex.pdf) [guitex . org / home / images / doc / GuideGuIT /](http://www.guitex.org/home/images/doc/GuideGuIT/guidaemacsauctex.pdf) [guidaemacsauctex.pdf](http://www.guitex.org/home/images/doc/GuideGuIT/guidaemacsauctex.pdf).
- <span id="page-12-3"></span>GIT (2018). «Git». URL <https://git-scm.com/>.
- <span id="page-12-2"></span>GREGORIO, E. (2010). «Installare T<sub>F</sub>X live 2010 su ubuntu». *ArsTEXnica*, (10), pp. 7–13. URL <http://www.guitex.org/home/numero-10>.
- <span id="page-12-6"></span>JUST, H. (2018). «Writer2LaTeX». URL [http:](http://writer2latex.sourceforge.net/) [//writer2latex.sourceforge.net/](http://writer2latex.sourceforge.net/).
- <span id="page-12-10"></span>Lehmann, P. (2018). «The biblatex Package». Leggibile con texdoc biblatex.
- <span id="page-12-12"></span>MATTHES, A. (2011). «tkz-euclide». Leggibile con texdoc tkz-euclide.
- <span id="page-12-14"></span>Nakashima, H. (2018). «Package paracol. Yet Another Multi-Column Package to Typeset Columns in *Parallel*». Leggibile con texdoc paracol.
- <span id="page-12-1"></span>Napolitani, P. D. e Gautero, J.-L. (2006). «En mémoire de pierre souffrin». *Revue d'histoire des sciences*, **59** (2), pp. 187–196. URL [https:](https://doi.org/10.3917/rhs.592.0187) [//doi.org/10.3917/rhs.592.0187](https://doi.org/10.3917/rhs.592.0187).
- <span id="page-12-11"></span>✟ Niederberger, C. (2016). «FNPCT». URL ✠ [https : / / bitbucket . org / cgnieder / fnpct/](https://bitbucket.org/cgnieder/fnpct/). Leggibile con texdoc fnpct.
- <span id="page-12-8"></span>ROBERTSON, W. (2018). «The fontspec package. Font selection for X<sub>T</sub>T<sub>F</sub>X and LuaT<sub>F</sub>X». URL <http://wspr.io/fontspec/>. Leggibile con texdoc fontspec.
- <span id="page-12-13"></span>SCHARRER, M. (2018). «The standalone Package». Leggibile con texdoc standalone.
- <span id="page-12-0"></span>Souffrin (2012). «Science et Représentations. Colloque International en mémoire de Pierre Souffrin». URL [http : / / www . bibliotecaleonardiana .](http://www.bibliotecaleonardiana.it/convegnosouffrin/home.html) [it/convegnosouffrin/home.html](http://www.bibliotecaleonardiana.it/convegnosouffrin/home.html).
- <span id="page-12-7"></span>WILSON, P. e MADSEN, L. (2018). «The memoir class». Leggibile con texdoc memoir.
	- *.* Massimiliano Dominici mlgdominici at gmail dot com

<span id="page-13-0"></span>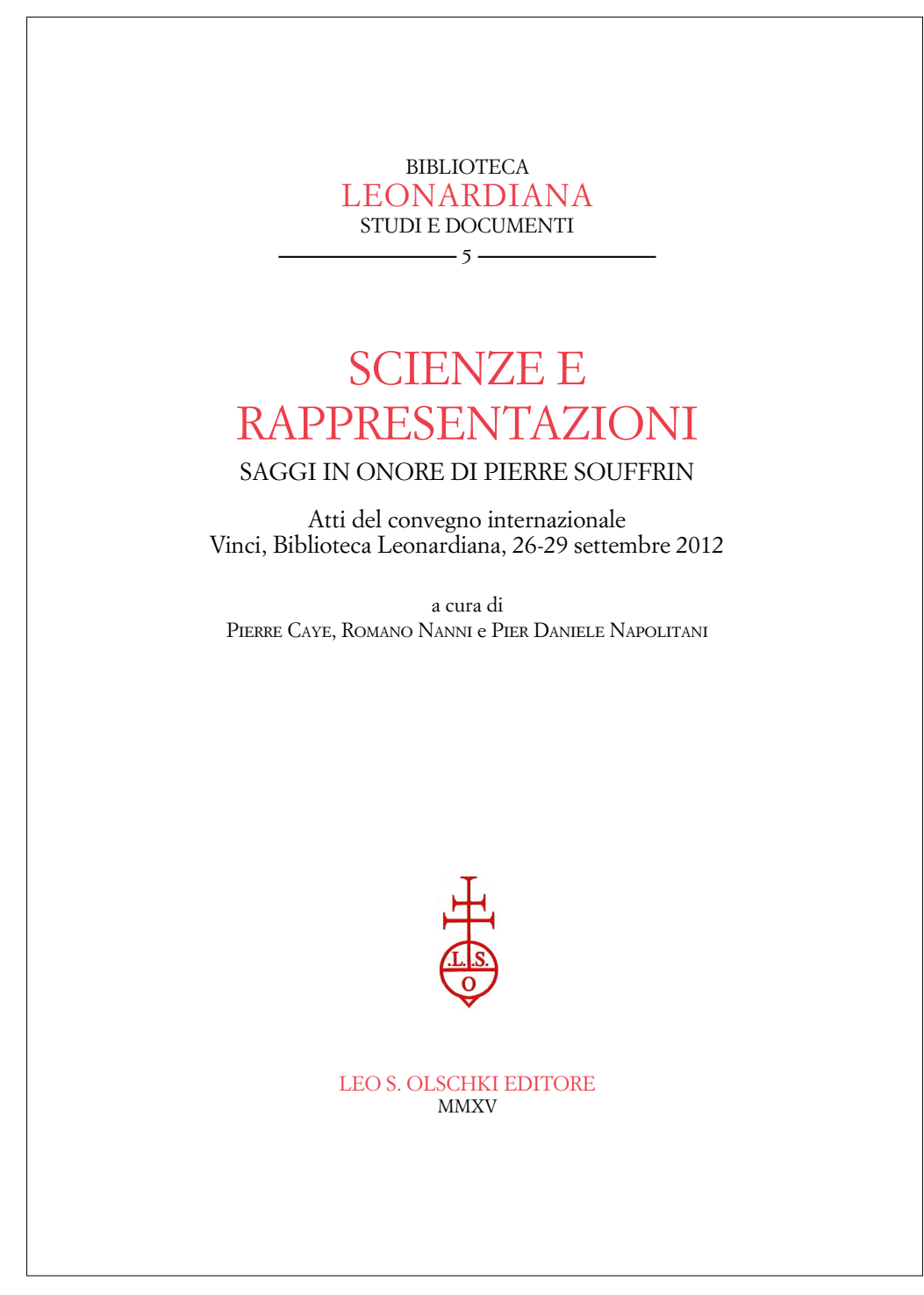

.<br>تصور  $\mathbf{r}$ ر.<br>منصف ✠ Figura 8: Frontespizio del volume.

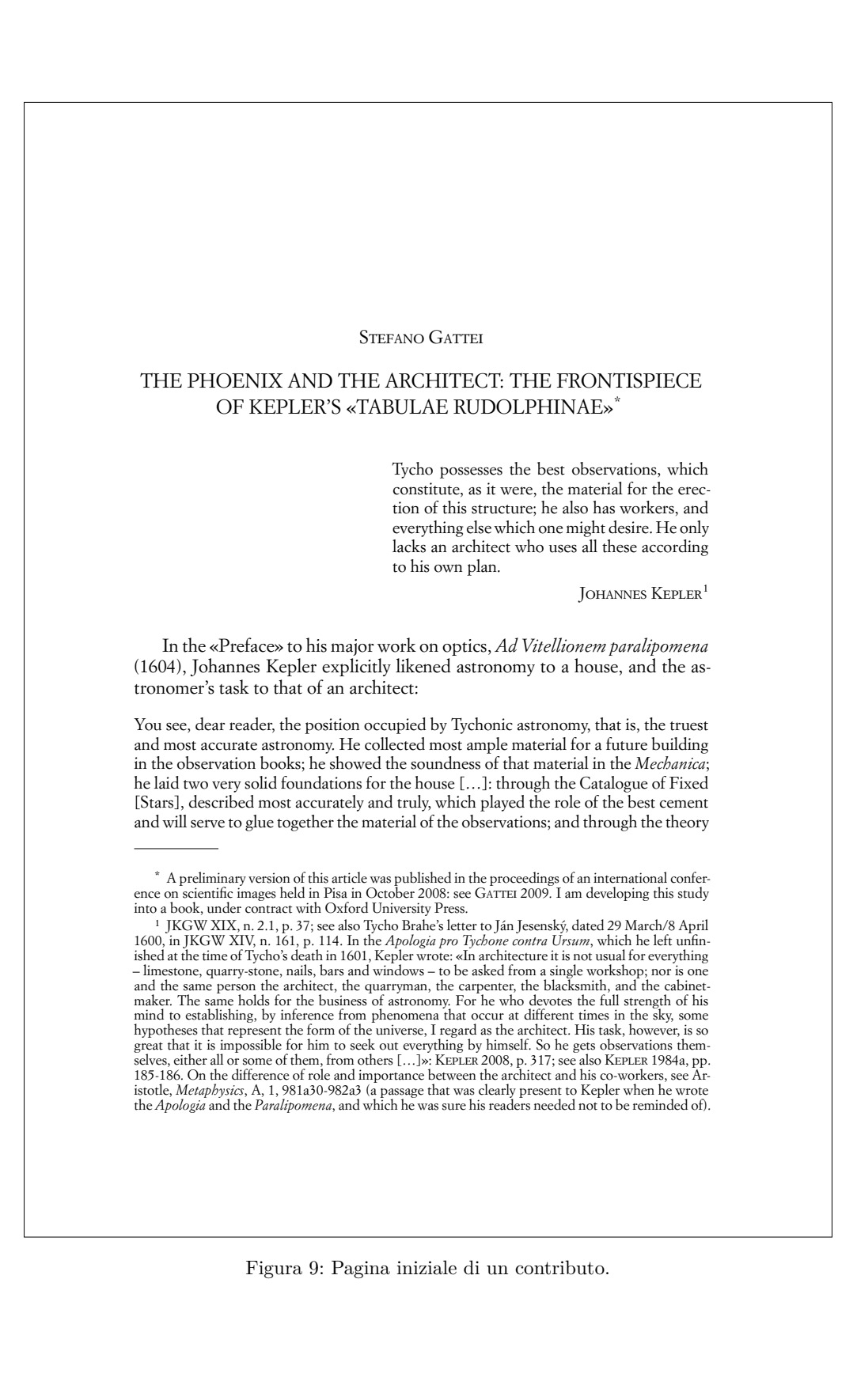

#### a re-evaluation of the «liber de canonio» 129

beam in terms of thickness and matter mean both equal and similar in Arabic. There is a clear preference in Arabic mathematical texts for using the first for equal and the second for similar. Thus, Knorr translated them in this manner (Knorr 1982, p. 139). In the given context it is clear though that similarity is not meant literally, but in the sense of having the same property. This ambiguity reflects the use of ἴσος and ὁμοίος for respective concepts in Greek.

### 5.2. *Investigation 2*

 $\sim$  $\sim 10$ 

#### *Liber de Canonio*, Proposition II

Si fuerit proportio ponderis in termino minoris portionis suspensi, ad superhabundantiam ponderis maioris portionis ad minorem, sicut proportio longitudinis totius canonii ad duplam longitudinis minoris الى طول القسم الاقصر فان العمود يعتدل على موازاة portionis, erit canonium parallelum epipedo orizontis (MOODY & CLAGETT 1952, p. 66).

If the proportion of the weight suspended at the end of the smaller portion to the surplus of the weight of the greater portion to the smaller will be like the proportion of the length of the entire beam to the double of the length of the smaller portion, the beam will be parallel to the surface of the horizon (Cf. MOODY & CLA-GETT 1952, p. 67).

اذا كان عمود متساوي الغلظ متشابه الجوهر وقسم بقسمين مختلفين وعلق بنقطة طرف القسم الاقصر ثقل وجعلت نسبة الثقل الى ثقل فضل القسم الاطول على ثقل القسم الاقصر كنسبة نصف طول العمود كله الافق.

MS Beirut, *ziyāda*, Proposition 4

(Knorr 1982, p. 154).

If there is a beam, (which is) equal in itself in thickness, equal in itself in substance and partitioned in two different parts and (if) a weight is suspended at the end of the shorter part and the ratio of the weight to the weight of the surplus of the longer part over the weight of the shorter part is made like the ratio of half of the length of all of the beam to the length of the shorter part, then the beam equilibrates itself in parallelness to the horizon.

Again, the content of both theorems is the same and the two enunciations are similar, but not identical. Their difference is greater than in the previous case, because the *Liber de canonio* does not repeat the description of the properties of the beam and the suspended weight and thus has to integrate the latter into the description of the proportion. It differs from the *ziyāda* also in regard to the placement of the term *weight* in the description of the second term of the proportion. The *Liber de canonio* uses the term only once between *superhabundatiam* and *maioris*. The *ziyāda* uses it twice, once before the surplus and once before the shorter part. While the formulation of the *Liber de canonio* is imprecise, but comprehensible, the formulation of the *ziyāda* is comprehensible, but false. It is most likely the result of a scribal error as

ر<br>س  $\frac{1}{2}$ ✠ Figura 10: Testo arabo con andamento da destra a sinistra.

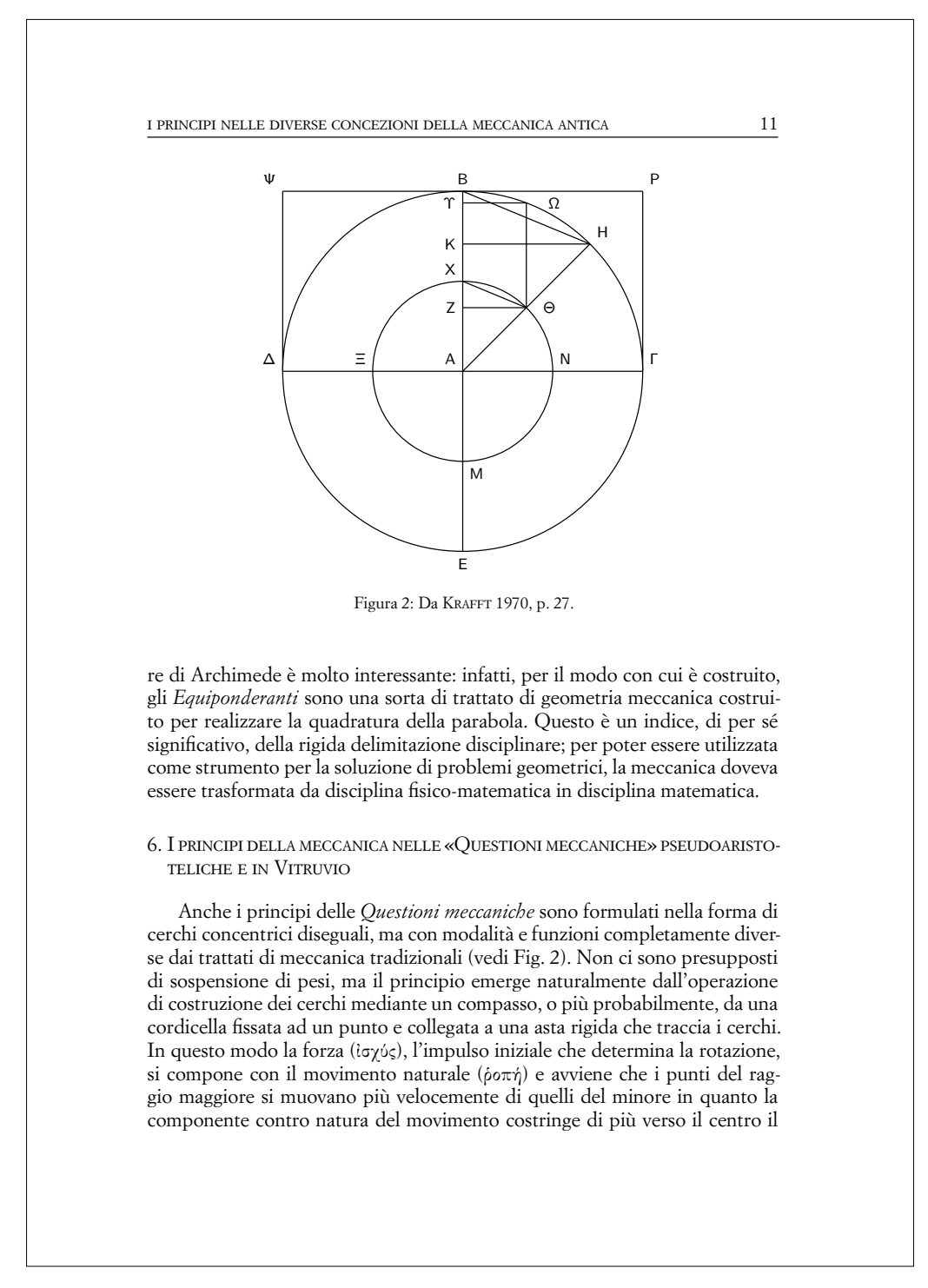

.<br>مەن ;<br>≀i∩r ✠ Figura 11: Pagina con illustrazione a carattere geometrico.

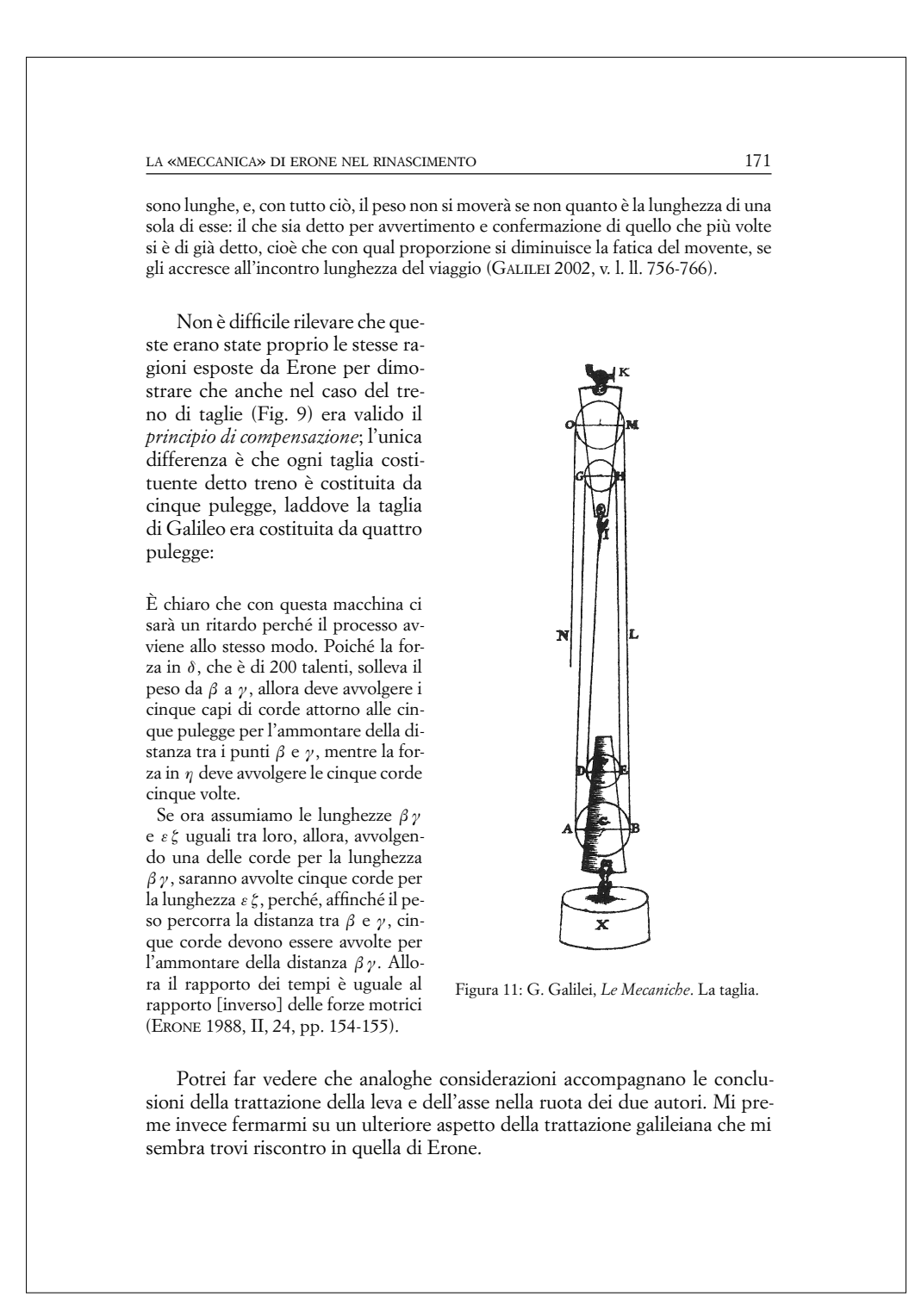

ot r nari ✠ Figura 12: Pagina con illustrazione immersa nel testo.

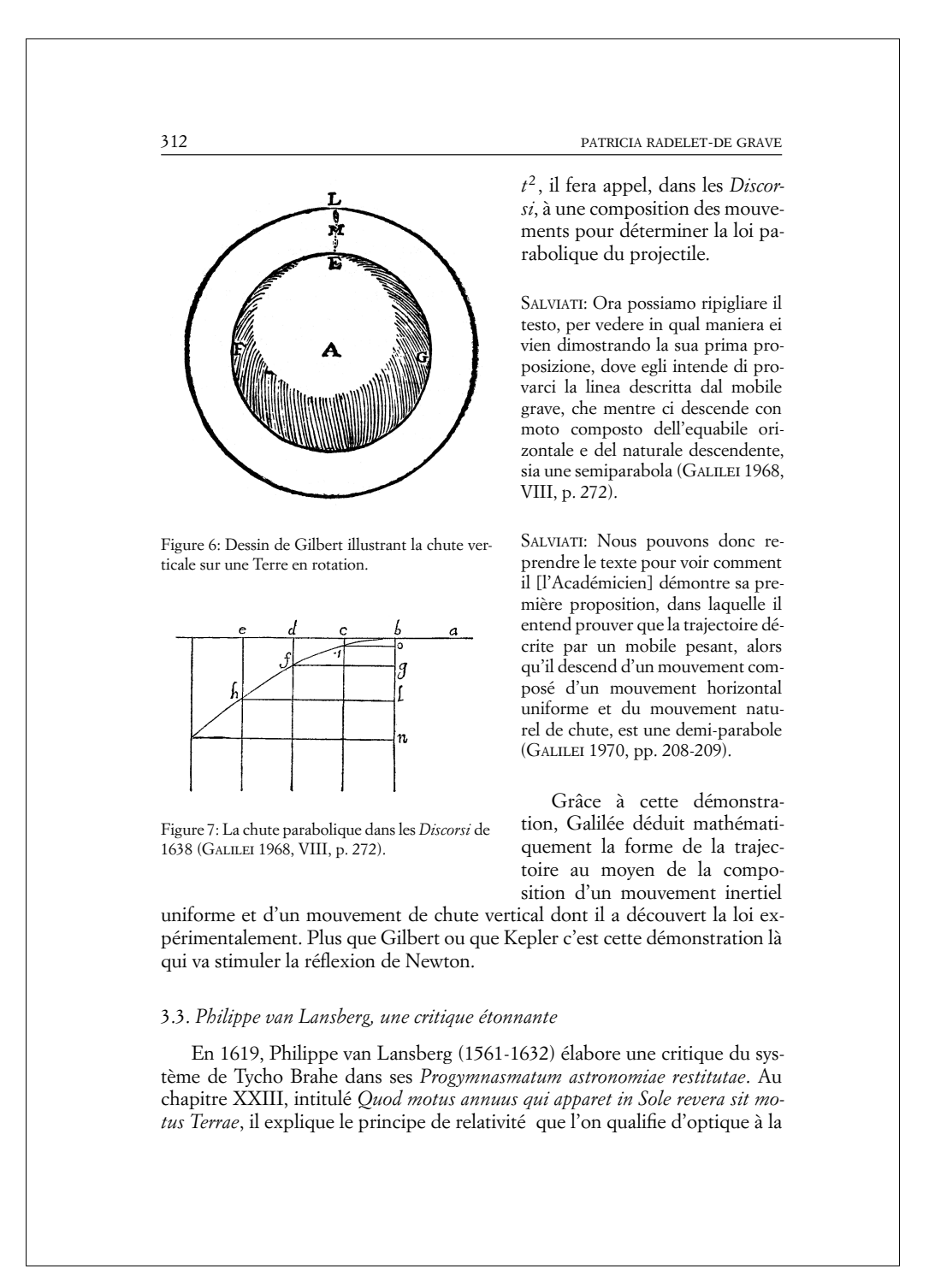

.<br>۱1. .<br>۱۰ ✠ Figura 13: Altra pagina con illustrazione immersa nel testo.

<span id="page-19-0"></span>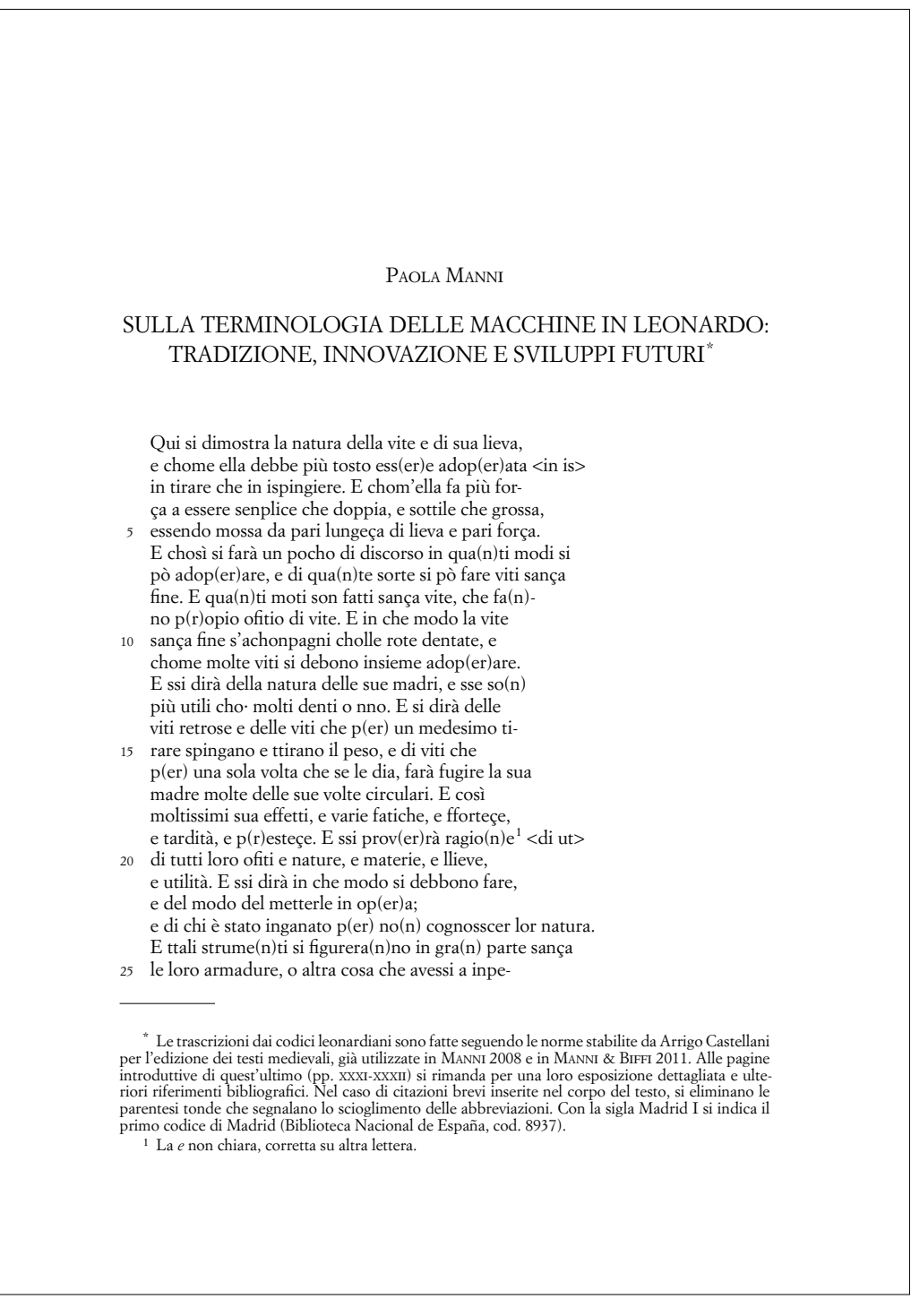

 $\sim$  $\sim 10$ 

> ∴;<br>∖in  $\frac{1}{2}$ ✠ Figura 14: Testo in versi numerati.